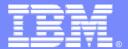

IBM Software Group

# CICS Configuration Manager for z/OS

What's New in CICS CM plug-in V2.1.1?

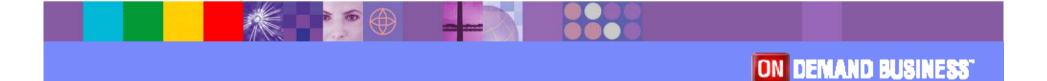

**Updated: Friday, 27 April 2012** 

© IBM Corporation 2012

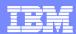

## **Acknowledgements**

- The following terms are trademarks or registered trademarks of the International Business Machines Corporation in the United States and/or other countries:
  - ▶ CICS, CICS Explorer, CICSPlex SM, DB2, QMF, MQSeries, WebSphere
  - ▶ IBM, SupportPac, OS/390, z/OS, zSeries, RMF
  - ▶ Tivoli, Tivoli Enterprise, OMEGAMON
- For a list of IBM trademarks see: http://www.ibm.com/legal/copytrade.shtml
- Microsoft, Windows, and the Windows logo are trademarks of Microsoft Corporation in the United States, other countries, or both.
- Java and all Java-based trademarks and logos are trademarks or registered trademarks of Sun Microsystems, Inc. in the United States and/or other countries.
- Natural is a registered trademark of Software AG, Inc. in the United States and/or other countries
- Other company, product, service names, and logos may be trademarks or service marks of others.

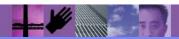

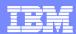

## **CICS CM plug-in V2.1.1 Highlights**

### New capabilities in the CICS CM plug-in

- Deployment Analysis
- Change Package lifecycle management
- Improved Install function
- Available for download June 1 2012
- Requires CICS Explorer V1.1.1

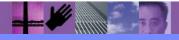

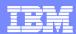

## **Deployment Analysis**

- Pre-defined JCL templates
  - Preferences
- Job submission
  - New z/OS functionality built into CICS Explorer
- Viewing the output
  - Job output viewable from CICS Explorer
  - Search capabilities provide improved user experience
  - Easier integration with other explorer views
- Customized templates can be persisted with the users workspace or saved in a PDS

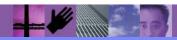

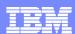

## Change Package lifecycle management

- Capability to create and delete a change package
- Add resources to the change package
  - Including CSD Group list
  - Available from CM and SM perspectives
- Can sort Change Packages by any column in Packages view
- Right mouse click on Package for options to
  - Ready
    - Can display ready list for available migration schemes
  - Un-Ready
  - Migrate
  - Backout
    - Choose from list of previous lifecycle events
  - History
    - Capability to view complete history for the change package

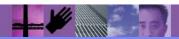

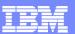

## Improved Install function for CSD resources

- Uses CICS CM Install function rather than that provided by base explorer
- Provides list of Configurations rather than CICSPlex name
- Also lists available connections for Install into target Applids
  - Uses CM remote system connection
- Removes the need for a CPSM connection to resolve install targets
- Can select multiple target connections
- Discard and Disable options provided

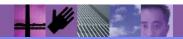

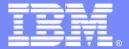

## **IBM Software Group**

# CICS CM plug-in V2.1.1

**Screenshots** 

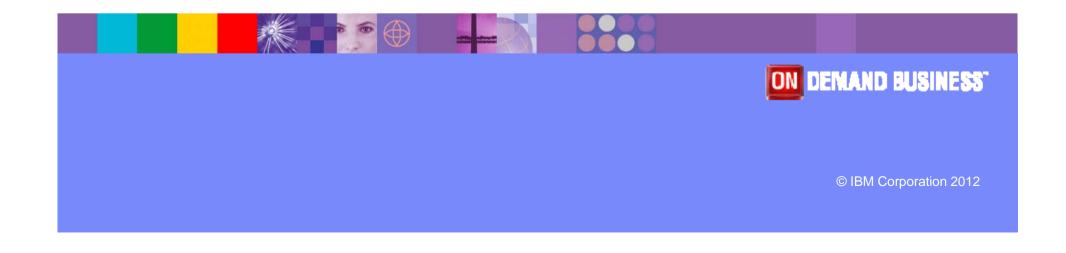

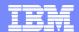

## Deployment Analysis preferences

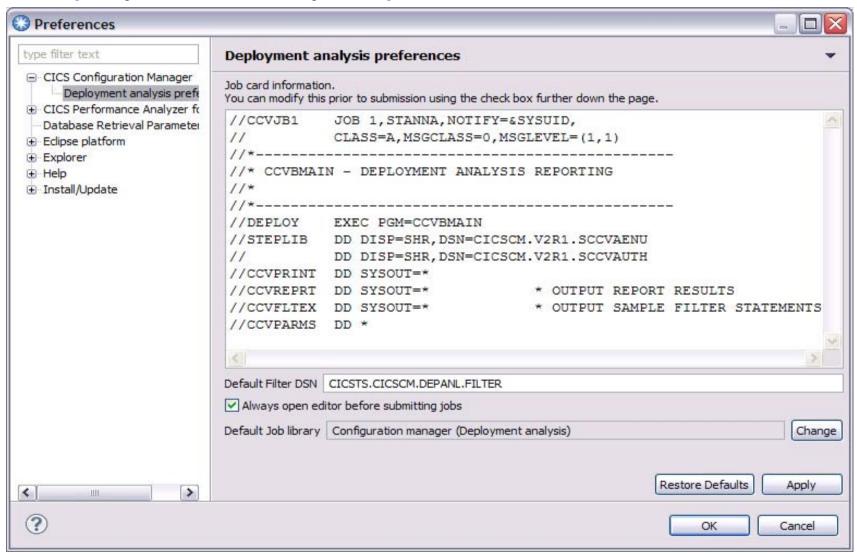

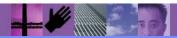

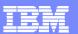

## Deployment Analysis - supplied job templates

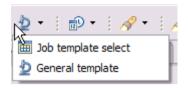

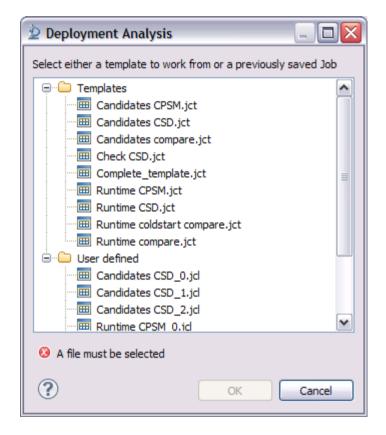

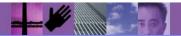

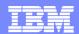

## Deployment Analysis – template options based on context

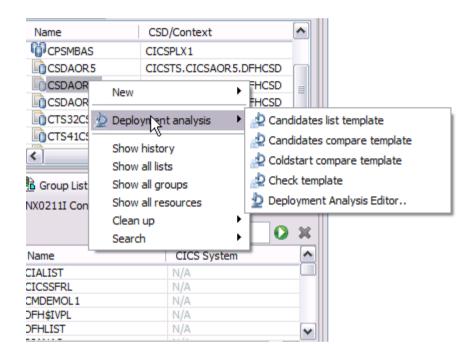

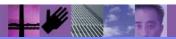

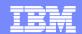

## Deployment Analysis – JCL template for Cold Start Analysis

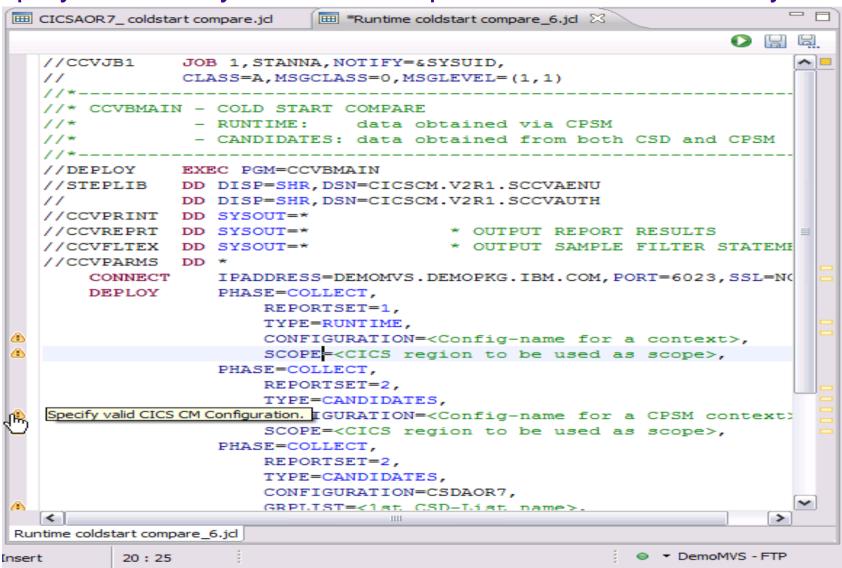

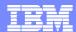

### Deployment Analysis – specify required details and submit

- FTP connection required

```
    □ CICSAOR7_ coldstart compare.jcl 
    □

   //CCVJB1 JOB 1,STANNA,NOTIFY=&SYSUID,
        CLASS=A, MSGCLASS=0, MSGLEVEL=(1,1)
   //* CCVBMAIN - COLD START COMPARE
              - RUNTIME: data obtained via CPSM
   //*
               - CANDIDATES: data obtained from both CSD and CPSM
   //DEPLOY EXEC PGM=CCVBMAIN
   //STEPLIB DD DISP=SHR,DSN=CICSCM.V2R1.SCCVAENU
        DD DISP=SHR, DSN=CICSCM.V2R1.SCCVAUTH
   //CCVPRINT DD SYSOUT=*
                                    * OUTPUT REPORT RESULTS
   //CCVREPRT DD SYSOUT=*
   //CCVFLTEX DD SYSOUT=*
                                    * OUTPUT SAMPLE FILTER STATEME
   //CCVPARMS DD *
                  IPADDRESS=DEMOMVS.DEMOPKG.IBM.COM, PORT=6023, SSL=N⟨ =
       CONNECT
       DEPLOY
                  PHASE=COLLECT,
                      REPORTSET=1,
                      TYPE=RUNTIME,
                      CONFIGURATION=CSDAOR7,
                      CONNECTION=AOR7,
                  PHASE=COLLECT,
                      REPORTSET=2,
                      TYPE=CANDIDATES.
                      CONFIGURATION=CSDAOR7,
                      GRPLIST=LISTAOR7,
                      LOCALSYSID=C22G.
                  PHASE=REPORT,
                      TYPE=COLDSTARTCOMPARE.
                      FILTERDATASET=CICSTS.CICSCM.DEPANL.FILTER
CICSAOR7 coldstart compare.jcl
                                                     insert
          1:1
```

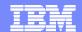

#### Deployment Analysis – review job output in z/OS Job view

- FTP connection required

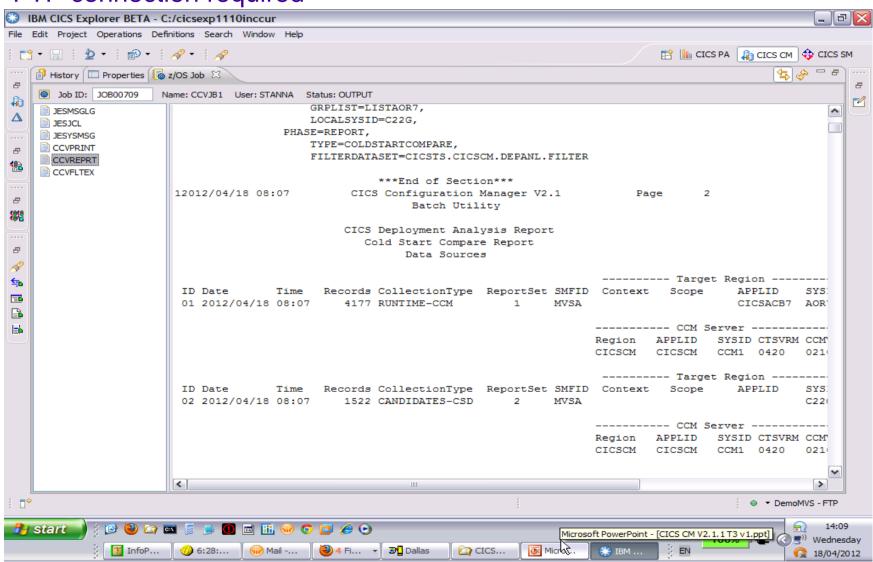

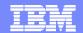

### Deployment Analysis – search available in output view

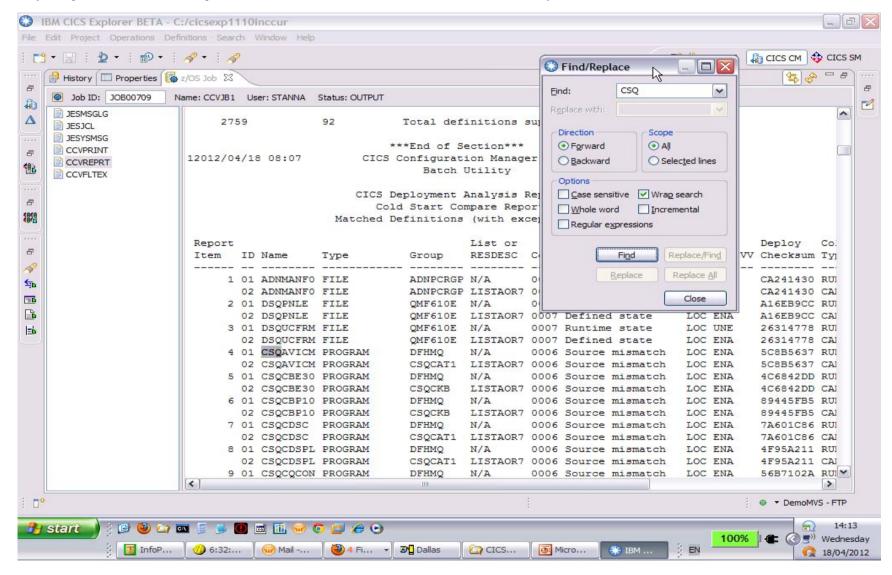

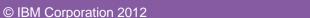

14

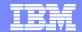

#### Change Package Lifecycle management – new Change Packages view

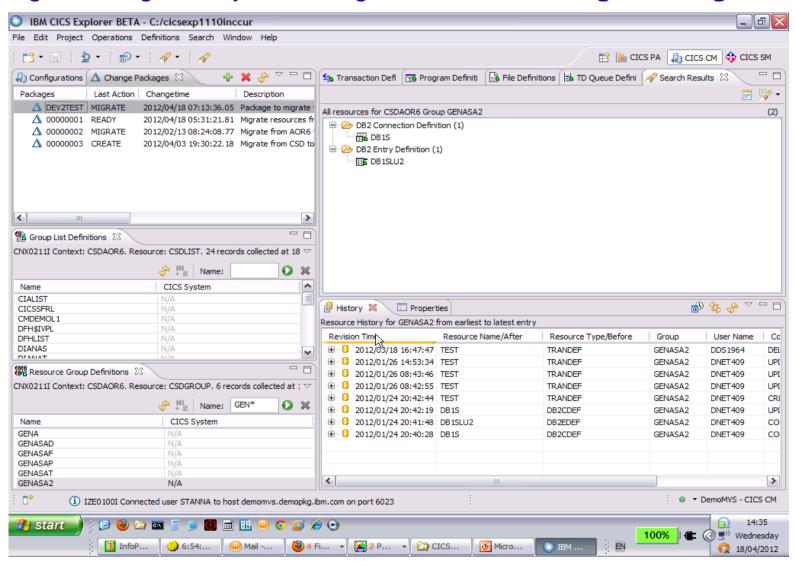

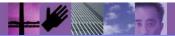

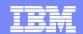

### Change Package Lifecycle management – Add resources to Package

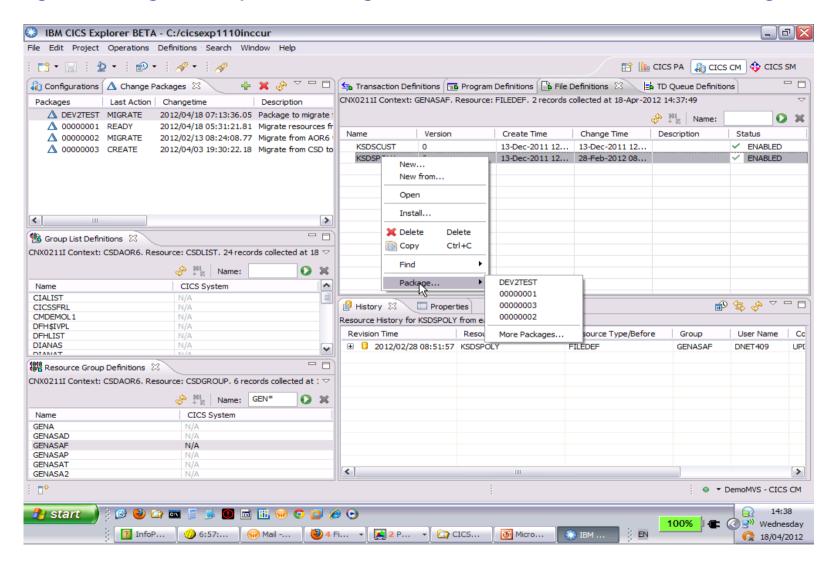

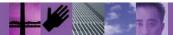

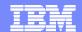

### Change Package Lifecycle management – double click on Package to open

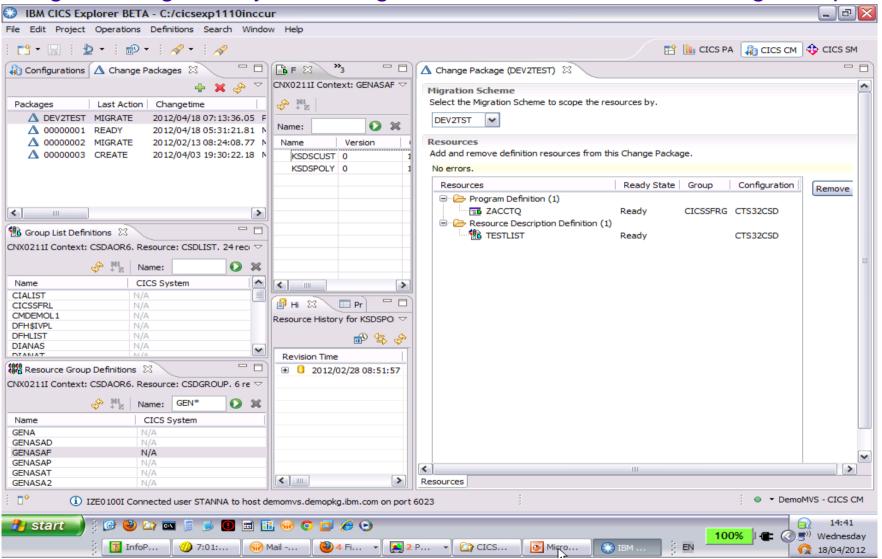

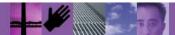

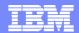

## Change Package Lifecycle management – actions available on Package

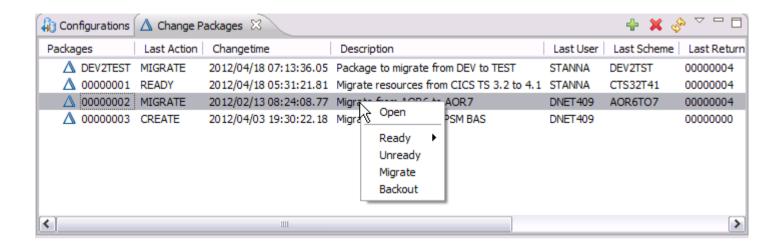

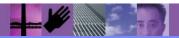

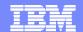

### Change Package Lifecycle management – History view

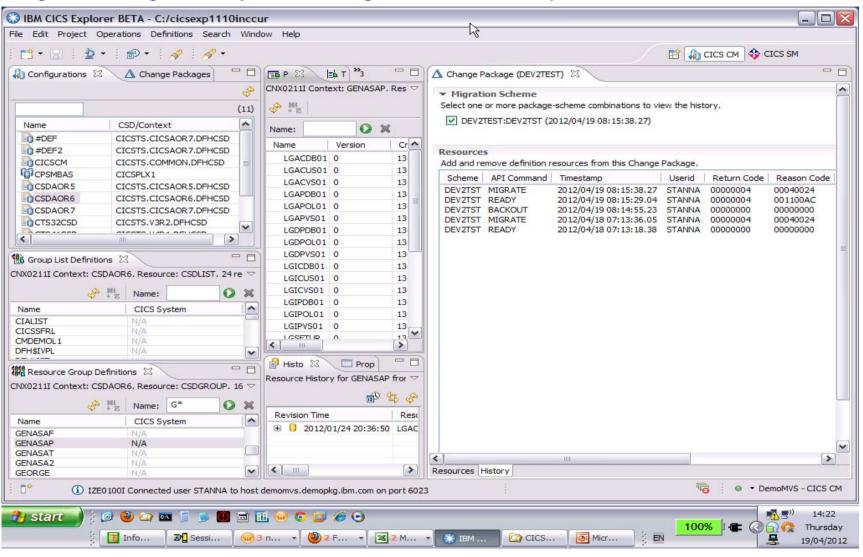

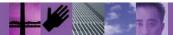

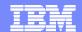

#### Improved Install function for CSD resources including Groups

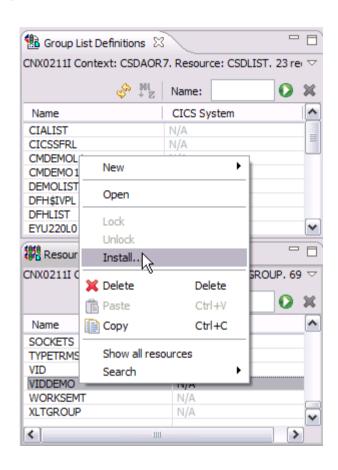

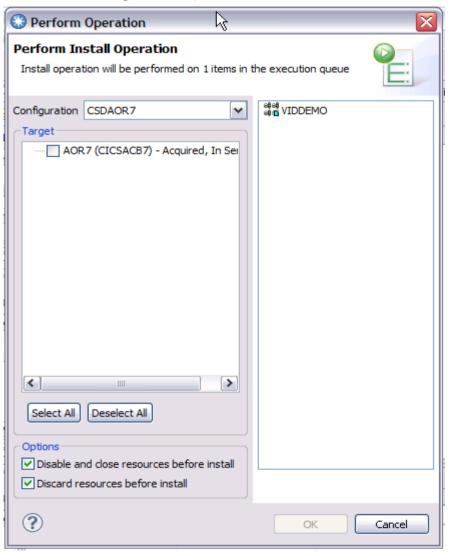

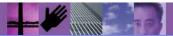

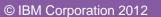